# **Laboratorio di Analisi Numerica Lezione 2**

Federico Poloni [<f.poloni@sns.it>](mailto:f.poloni@sns.it)

3 novembre 2010

**Quantità di esercizi:** in questa dispensa ci sono *più esercizi* di quanti uno studente medio riesce a farne durante una lezione di laboratorio, specialmente tenendo conto anche degli esercizi facoltativi. Questo è perché sono pensate per "tenere impegnati" per tutta la lezione anche quegli studenti che già hanno un solido background di programmazione. Quindi fate gli esercizi che riuscite, partendo da quelli *non* segnati come facoltativi, e non preoccupatevi se non li finite tutti!

## **1 Ottenere aiuto**

Con il comando help, potete ottenere una breve documentazione su come si usa un comando.

octave:1> help imag −− Mapping Function: imag (Z) Return the imaginary part of Z as a real number.

See also: real, conj. imag is a built-in mapper function

Additional help for built-in functions and operators is available in the on-line version of the manual. Use the command 'doc <topic>' to search the manual index.

Help and information about Octave is also available on the WWW at http://www.octave.org and via the help@octave.org mailing list.

## **2 Vettori e matrici**

Octave è pensato per lavorare con vettori e matrici; pertanto, ha una sintassi specifica e parecchi comandi dedicati, che rendono molto più semplice lavorare con i vettori rispetto a un linguaggio generico come il C.

#### **2.1 Creare vettori e matrici**

```
octave:1> A=[1 2 3; 4 5 6]
A =1 2 3
  4 5 6
octave:1> zeros(3,2)
ans =0 0
  0 0
  0 0
octave:2> ones(3,2)
ans =
  1 1
  1 1
  1 1
octave:3> eye(3)
ans =
  1 0 0
  0 1 0
  0 0 1
octave:4> rand(2,3)
ans =
  0.615284 0.959462 0.755501
  0.343727 0.098065 0.469369
```
#### **2.2 Il range operator :**

Con la sintassi  $a:t:b$  creiamo un vettore (riga) che contiene gli elementi  $a, a+t$ ,  $a+2t$ ... fino a b (o fino all'ultimo che sia minore o uguale a b). Se  $t=1$ , può essere omesso.

```
octave:6> 1:0.5:4
ans =
  1.0000 1.5000 2.0000 2.5000 3.0000 3.5000 4.0000
octave:7> 1:10
ans =1 2 3 4 5 6 7 8 9 10
octave:8> 1:2:10
ans =1 3 5 7 9
```
Dove avete già usato l'operatore :?

#### **2.3 Accedere agli elementi**

```
octave:16> A=ones(2,3)
A =1 1 1
  1 1 1
octave:17> A(1,2)=2
A =1 2 1
  1 1 1
octave:18> A(1,2)
ans = 2octave:19> A(5,10)
error: invalid row index = 5
error: invalid column index = 10
octave:19> A(5,10)=7
A =1 2 1 0 0 0 0 0 0 0
  1 1 1 0 0 0 0 0 0 0
  0 0 0 0 0 0 0 0 0 0
  0 0 0 0 0 0 0 0 0 0
 0 0 0 0 0 0 0 0 0 7
```
Se cerco di *leggere* un elemento che non esiste (perché la matrice è troppo piccola), ottengo un errore. Se cerco di *scrivere* un elemento che non esiste, la matrice viene automaticamente ingrandita.

#### **2.4 Operazioni su vettori**

```
octave:20> a=1:3
a =1 2 3
octave:21> b=4:6
b =4 5 6
octave:22> a+b
ans =5 7 9
octave:23> sin(a)
ans =0.84147 0.90930 0.14112
octave:24> 2*a+1
ans =3 5 7
octave:25> a.*b %operazioni elemento per elemento
ans =4 10 18
octave:26> c=a' %matrice trasposta
c =1
  2
  3
octave:27> C=a'*b %prodotto matrice-matrice
C =
```

```
4 5 6
   8 10 12
  12 15 18
octave:28> length(a) %lunghezza di un vettore
ans = 3octave:28> size(C) %dimensioni di una matrice - (righe, colonne)
ans =
```
3 3

## **3 Grafici**

Il comando  $plot(x,y)$  prende come argomenti due vettori della stessa lunghezza  $x e y$ e disegna sul piano cartesiano i punti x(i),y(i) collegandoli con una linea.

octave:28> r=1:10  $r =$ 1 2 3 4 5 6 7 8 9 10

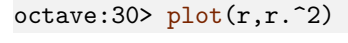

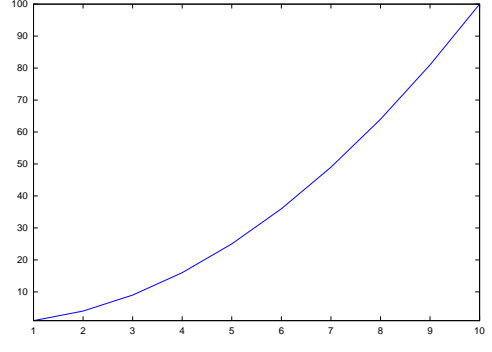

Il seguente comando disegna un cerchio.

octave:23> t=0:.1:2\*pi; octave:24> plot(cos(t),sin(t))

*Esercizio* 1*.* Scrivere una funzione circle(z,r) che, dato un complesso z e un reale r≥ 0, disegni il cerchio di centro (real(z),imag(z)) e raggio r. Testare con circle(1+2i,2). A quale ascissa/ordinata arriva il cerchio?

# **4 Cerchi di Gerschgorin**

La seguente funzione disegna gli autovalori e i cerchi di Gerschgorin di una matrice quadrata A.

```
function gg(A)
 n=size(A)(1); %cosa fa questa istruzione?
 clearplot; %elimina i disegni preesistenti
 hold on; %fa si' che ogni disegno non cancelli il precedente
 axis('equal'); %forza la stessa scala su x e y
 autovalorieig(A);plot(real(autovalori), imag(autovalori),'.*');
 % '.*': disegna solo i punti, non collegandoli con linee
 %"help plot" per altre stringhe magiche
 for k=1:ncenter=A(k,k);
   radius=0; %accumulatore
   for j=1:n
     if(j= k)radius=radius+abs(A(k,j));
     endif
   endfor
   circle(center,radius);
 endfor
endfunction
```
*Esercizio* 2*.* Testare la funzione gg su alcune matrici test: rand(10), randn(10), hilb(10),

```
octave: 133 > A = diag(1:10) + diag(ones(9,1),1)A =1 1 0 0 0 0 0 0 0 0
   0 2 1 0 0 0 0 0 0 0
   0 0 3 1 0 0 0 0 0 0
   0 0 0 4 1 0 0 0 0 0
   0 0 0 0 5 1 0 0 0 0
   0 0 0 0 0 6 1 0 0 0
   0 0 0 0 0 0 7 1 0 0
   0 0 0 0 0 0 0 8 1 0
   0 0 0 0 0 0 0 0 9 1
   0 0 0 0 0 0 0 0 0 10
```
*Esercizio* 3*.* Riuscite a trovare una matrice irriducibile con un autovalore sul bordo dei cerchi (terzo teorema di Gerschgorin)?

<span id="page-5-0"></span>*Esercizio* 4*.* Scrivere una funzione ggsecond(A) che disegni i cerchi di Gerschgorin di *A* e mostri come variano gli autovalori quando gli elementi fuori dalla diagonale di A vengono ridotti pian piano fino a diventare zero, come nella dimostrazione del secondo teorema di Gerschgorin. Per farlo, generate tante matrici (diciamo *k* = 100) a intervalli uguali lungo il "segmento" che unisce *A* alla sua diagonale, e plottate i loro autovalori.

*Esercizio* 5 (facoltativo)*.* Poiché Octave è un linguaggio *interpretato*, eseguire ogni singola istruzione ha un "costo" non trascurabile (il computer deve leggere la riga, interpretarla e trasformarla in codice macchina). Per questo se si riesce a riscrivere le funzioni utilizzando delle operazioni sui vettori invece che dei cicli for, il programma gira molto più velocemente. Per esempio, è molto più veloce

 $s=sum(abs(v));$ 

(una istruzione da interpretare) rispetto a

```
s=0:
for k=1:length(v)
 s=s+abs(v(k));endfor
```
(*O*(*n*) istruzioni da interpretare, dove *n* è la lunghezza del vettore v).

L'operazione di sostituire tante istruzioni su scalari con una singola istruzione su un vettore si chiama *vectorization*. Riuscite a riscrivere i programmi della scorsa lezione (fattoriale, pow, myexp, myexp2) vettorizzando i cicli for, in modo che non siano più necessarie *O*(*n*) istruzioni per calcolare un esponenziale? Potrebbe esservi utile il [manuale di Octave](http://www.gnu.org/software/octave/doc/interpreter/) alla sezione [Sums and Products.](http://www.gnu.org/software/octave/doc/interpreter/Sums-and-Products.html#Sums-and-Products)

# **5 Soluzione dell'esercizio [4](#page-5-0)**

```
function ggsecond(A)
 n = size(A)(1);clearplot;
 hold on;
 axis('equal');
 for t=0:.01:1
   autoval=eig((1-t)*A+t*diag(diag(A))); %"help diag" per saperne di piu'
   plot(real(autoval), imag(autoval), '1.');
 endfor
 for k=1:n
   center=A(k,k);
  radius=0;
   for j=1:n
    if(j~=k)
      radius=radius+abs(A(k,j));
     endif
   endfor
   circle(center,radius);
 endfor
endfunction
```